# YAESU 757GXII Computer Assisted Ham

757GX

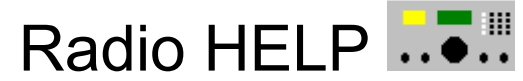

#### Table of Contents

YAESU 757GXII Read First Info

- · Hardware Setup
- · Future Enhancements

Menu Commands

- · RS232
- · FILE LOAD
- · FILE SAVE

Button Commands

- · Keypad entry keys
- · F Enter
- · Mode
- · HAM / GEN
- · SWAP A / B
- · XFER A / B

Displays

- Frequency Displays
- · Status Display
- · Entry Display
- S METER Display

If you are not familiar with Windows Help, choose **Help**|**How To Use Help** from the Help menu now.

# Help File Version

This help file was written September 1994 by Bruce Forsberg. He can be reached at       11178 Batavia Circle       San Diego, CA. 92126

All questions and comments are welcome.

#### RS-232 Configuration

      This menu selection allows you to select the correct RS-232 COM port, baud rate, and delay value. These selections are written out to a file "config.cfg" and as long as this file is in the same directory as the Yaesu program the selections you make will remain in effect even when you bring the program up a second time.

      COM PORT - You will want to make sure that you select the correct RS-232 COM port. Check to see where on the back of the computer you have this selected. Then click on the corresponding radio button.

      BAUD RATE - This allows you to select the baud rate from the computer to the YAESU 757GXII radio. If your radio is a standard 757GXII with no modifications then you will want to select 4800. Selecting any other value will cause the YAESU program and your radio not to be able to talk to each other.

      DELAY VALUE - When ever a RS-232 status command is sent to the 757GXII radio we must delay a certain amount of time for a response to come back. Since the baud rate is 4800 this means that the response may take awhile. It has been found that a delay of about 230 ms is sufficient. Lowering this value may cause communication problems. If you are having some communication problems try raising this value. Please note that the windows timer that is used has a resolution of about 55 ms. So increase it by 55 ms increments.

      INITIAL SETUP - The program comes already configured for COM 1. If you plan on using this port and you are using the FIF-232C interface and a standard 757GXII with no modifications to the RS-232 circuitry inside, then you can simply accept the defaults presented and continue.

### FILE LOAD

      YAESU 757GXII Computer Assisted Ham Radio comes with several files ending in scr. These files will load the memory channels of the radio. This way you can get around the 10 channel limitation and store potentially thousands of channels. To load a file highlight the file desired with your mouse and click on LOAD. Click cancel to exit or when finished.

#### FILE SAVE

As with the file\_load function you can also save the contents of memory channels into files. These files will reside in the same directory that the YAESU 757GXII Computer Assisted Ham Radio is running. To save a file either enter a new file name or select to write over an existing file. To enter a new file you must follow all DOS file conventions such as only 8 characters for the file name. The extension must be scr. This way for the file load function I can filter out all the other files. With file save you may cancel at any time.

### HAM / GEN

    The HAM / GEN button will toggle the Ham and Gen button on the Yaesu Radio. This control is not needed for the software itself as any frequency can be programmed from the keyboard no matter what state the HAM / GEN button is at.

### SWAP A / B

    These controls will swap the contents of the last selected memory channel and either VFO A or B. In order to program a memory channel you will need to program the VFO and then use the SWAP button.

### XFER A / B

    These controls will transfer the contents of the last selected memory channel into either VFO.

### Keypad Entry

    The keypad consists of the numbered buttons 0-9 as well as a decimal point (.) and a key marked Clr.

    You can use the 0-9 keys to enter a new frequency to program a VFO. To enter a frequency you will need to use the decimal point as all frequencies are in MHz. The Clr key can be used to clear all entries in case you have made a mistake.

### Frequency Enter

To enter a frequency use the keypad to enter the frequency. The frequency must be entered in MHz thus you would type 25.05 for 25.05 MHz. Then press F Enter and the frequency requested will be programmed. Which ever VFO is selected will be the VFO that will be programmed.   

### Mode Selection

      The Mode area allows you to select the mode that you wish to receive. It also serves to indicate the current mode that is selected. When you switch to a new vfo or memory channel this display will be updated to indicate the mode for this channel.

### Frequency Displays

    There are a total of 12 frequency displays in this program. The two in the middle indicate the current contents of VFOs A and B. There are 10 displays at the bottom and these indicate the contents of the 10 memory channels. The readout is displayed in MHz.

    These displays also serve as selectors. To select a particular VFO or memory channel simply click on its display.

# Status Display

    This display will display the last error encountered or the last status. If something goes wrong check this display for instructions.

# Entry Display

This display indicates what values have been entered via the keypad.

# S - METER Display

    This display indicates the current S Meter value.

#### Hardware Setup

    In order for this program to work correctly you must have your 757GXII connected up to your computer via the RS-232 interface. The easiest way to do this is with the optional YAESU FIF-232C interface. Simply connect one end of the supplied cable to the FIF-232C at the receiver/transver port and the other end to the CAT jack on the back of the 757GXII radio.

    Now you will need to connect the RS-232 port on the FIF-232C to your RS-232 port on your computer. To do this you will need to find an appropriate cable that will fit both ends and connect it up. You should be ready now to communicate with the 757GXII radio. Most problems with no communication with the radio will involve improper configuration of the RS-232 ports on your computer or the Interrupts (IRQ's) associated with them. Please make sure that there are no conflicts. See your computer manual for more information on this subject.

    When you run this program for the first time you will need to run the RS232 menu selection to select the COM port and any other parameters that are needed. Please note that this program was designed to work with the Yaesu 757GX Mark II radio. It has not been tested for the 757GX and may not work.

#### Future Enhancements

      I will continue to make changes to this program. Below are a list of items that I may be working on. Please write me if you like this program and let me know what changes you would like.

      LOG DATABASE - Top on the list of enhancements will be a HAM / SWL logging program. It will be integrated into the 757GXII computer program. Any ideas you would have as to what all you would like to see in the database would be appreciated.

      TIME CLOCK - A time clock and date display will be added to assist in logging. It will have the ability to display in both local time and UTC.